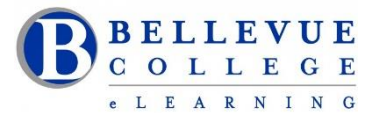

#### **eLearning Newsletter**

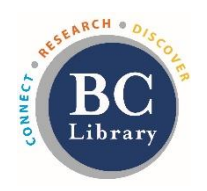

- Welcome back! eLearning [Instructional Design Office Hours](https://www.bellevuecollege.edu/bcconnect/contact-us/) in D140 are Mon to Fri from 10am 4pm.
- Contact the eLearning staff using the [Request Center](https://www2.bellevuecollege.edu/requestcenter/TaskSelection.aspx?CategoryID=496) and eLearning Email Or at 425-564-4210
- **Publish your course**. Your students will login on 12:01am on Wednesday January 2nd.
- Use the [handy checklists](https://www.bellevuecollege.edu/bcconnect/coursedesignchecklist/) when you build your content, Use the [Syllabus template](https://bellevuec.sharepoint.com/:w:/r/sites/elearningcenter/_layouts/15/Doc.aspx?sourcedoc=%7BEC7A60F9-2290-4077-B487-56242BFB045A%7D&file=Syllabus-Template.docx&action=default&mobileredirect=true) approved by the college.
- Review the [eLearning guides](https://www.bellevuecollege.edu/bcconnect/elearning-guides/) that are available for the various online education tools that integrate with Canvas: Zoom, Panopto, ConexEd (Cranium Café), VeriCite, Ally, and others.
- [TechHub](https://www.bellevuecollege.edu/elearning/techhub/#tab_custom-tab-0-f0f56a3986b0e3f61158687bde8f0bae) and the [Canvas Corner](https://www.bellevuecollege.edu/elearning/techhub/#tab_custom-tab-0-f0f56a3986b0e3f61158687bde8f0bae) in the BC Library will assist walk-in students with Canvas questions.
- For Canvas login questions, create a request ticket with [ITS Service Desk.](https://bellevuecollege.teamdynamix.com/TDClient/Home/) Always login to view the Service Desk extended menu.

### **New in eLearning: [XR Lab and Studio Q](https://www.bellevuecollege.edu/bcconnect/xr-lab-and-studio-q/)**

- Sign up to use Studio Q: Our A/V room with a "Lightboard" which is seamlessly connected to Panopto. Instructional Designers can provide an initial training session.
- [XR Lab](https://www.bellevuecollege.edu/bcconnect/xr-lab-and-studio-q/) has been redesigned with multiple hands-on demo rooms. Stop by during the open lab times to experience a live demo using the various Virtual Reality headsets. Lab will be open from Noon – 4pm on Monday, Tuesday, Wednesday and Thursday.
- [Read the blog post by Bruce Wolcott and James Riggall](https://commons.bellevuecollege.edu/jamesriggall/2018/12/26/new-xr-lab-studio-opened-for-winter-2019/) who will be teaching the CMST 116 Virtual Reality: Design and Communications course in the new XR Studios which provides access to a variety of "immersive" learning experiences.

## **[Sign-up for the Virtual Reality for Experimenters](https://bcelearning.formstack.com/forms/virtual_reality_for_experimenters) workshop. Dates: February 13th, 20th, 27th**

The future is here! Come explore the tools and possibilities of Virtual Reality in education and how to apply that in your classroom, in our [brand new XR Lab.](https://www.bellevuecollege.edu/bcconnect/xr-lab-and-studio-q/) The focus of this workshop is to introduce Bellevue College faculty to virtual reality devices and applications with a view to determine how this technology can be used for teaching in a chosen academic discipline. This short course includes demos with a variety of Virtual Reality headsets and applications, as well as a long distance networked immersive world collaboration. Participants will also have the opportunity to become officially approved to use the VR technology in the XR Lab on their own!

**Facilitator:** [Bruce Wolcott,](https://www.bellevuecollege.edu/bcconnect/staff/bwolcott/) Faculty Communications Department **PD Hours:** On completion, faculty members will receive 6 PD Hours

## **Canvas Tips:**

## **Download your Gradebook:**

You can export scores from the Gradebook and download them to your computer as a CSV file. <https://community.canvaslms.com/docs/DOC-13720-73553813648>

#### **How can students view their grades or read the comments on an Assignment?**

Your students can see your comments in the Grades page. Most comments are located in the assignment sidebar. Students can also view the annotations and comments in their assignment submission. <https://community.canvaslms.com/docs/DOC-10666-421254359>

# **Canvas tools can assist in maintaining regular, effective, and substantive contact with students in an online/hybrid course.**

- 1. Create a Discussion Forum in the [Getting Started Module.](https://www.bellevuecollege.edu/bcconnect/the-canvas-getting-started-module/)
	- Keep this Discussion forum open for access during the whole quarter.
	- Invite all students to participate and invite peer responses among students.
	- Respond to messages with 24hrs.
- 2. Office hours:
	- In your [Syllabus,](https://bellevuec.sharepoint.com/:w:/r/sites/elearningcenter/_layouts/15/Doc.aspx?sourcedoc=%7BEC7A60F9-2290-4077-B487-56242BFB045A%7D&file=Syllabus-Template.docx&action=default&mobileredirect=true) Post your scheduled office hours, some evening and weekend hours to inform students that you are available via phone, email, chat or video conferencing.
	- Use [ZOOM, Cranium Café, Big Blue Button or Skype](https://www.bellevuecollege.edu/bcconnect/elearning-guides/) for one-on-one conference calls and group video conferencing. You can also schedule at least one online session with each individual student to discuss questions on course content.
- 3. [Announcements](https://community.canvaslms.com/docs/DOC-10736)
	- Use the Announcements tool to post weekly or semi-weekly reminders about due dates and upcoming events.
- 4. Participate in the [Discussions](https://community.canvaslms.com/docs/DOC-10727)
	- Leave a footprint in your online classroom. Students should feel your online presence frequently.
	- When the instructor participates, students become more involved. Comment on student's posts. Reply to students by the first name.
- 5. View [Student Participation Logs](https://community.canvaslms.com/docs/DOC-10162-415241458)
	- In Canvas, you have options to track student activity via [Course Analytics,](https://community.canvaslms.com/docs/DOC-10742) [Course Statistics,](https://community.canvaslms.com/docs/DOC-12967) and Student [Analytics.](https://community.canvaslms.com/docs/DOC-10297)
	- Check for [weekly participation.](https://community.canvaslms.com/docs/DOC-10162) Check Logs to verify students are participating regularly.
	- Check your student list in the [People tool](https://community.canvaslms.com/docs/DOC-12705-415255479) and see when a student logged in last. This is similar to taking attendance in face-to-face courses and contacting students if they miss a class.
	- Contact students individually using the [Conversations](https://community.canvaslms.com/docs/DOC-12810-4152719677) in Canvas. Do not rely solely on messaging for absent students as they may have technological difficulties preventing them from logging in.
- 6. [Instructional Videos](https://www.bellevuecollege.edu/bcconnect/panopto/)
	- Videos can demonstrate procedures to assist in mastery learning. Videos facilitate students' understanding of important material or topics that require emphasis or in depth explanations.
	- Create videos for review sessions and relate important concepts, add these video links to your Syllabus so students know when to expect them.
	- Beneficial for Visual Learners and increases content availability.
	- Create opportunities for self-study and allow students to learn at their own pace.
	- Use Panopto to create video content with captions.
- 7. Review and Grade Assignments in a Timely Manner [Use the Speedgrader](https://community.canvaslms.com/docs/DOC-12774-415255021)
	- Return graded assignments to students within the same time frame you would use for a face-to-face class.
	- Assignments posted may or may not have a grade, but all submissions need a response and critique in some form.
- 8. Provide Audio/Written Feedback:
	- Provide feedback and substantive comments for student submissions. Feedback reinforces key concepts.
	- [Audio and Video feedback](https://community.canvaslms.com/docs/DOC-12746-415255023) provides a personal touch. Canvas' audio and video capabilities ensure accessibility for users of all abilities and provide a range of pedagogical choices for instructors.

#### **[Walk-in workshops,](https://www.bellevuecollege.edu/bcconnect/workshops/) no registration needed.**

Our eLearning Instructional Designers and Technologists provide workshops on various educational technology topics in person and online. If you need a customized session or a one-on-one consultation please send a [Request Center ticket.](https://www.bellevuecollege.edu/requestcenter/)

Check-out the [walk-in session times](https://www.bellevuecollege.edu/bcconnect/workshops/) for Winter quarter.

\***How to Copy a Canvas Course** | \***Your Syllabus in Canvas** | \***Aligning Your Syllabus with the Canvas Gradebook** \***Knock on my Door: Exploring Cranium Café** | \***Canvas Hacks** | \***UDL for Module Design** | \***Using the online discussions tool to improve student engagement** | \***Zoom for online meetings** | \***Panopto videos**

### **In-depth 4 to 6 week sessions offered Online, registration required.**

- **January 7th Monday: [Canvas 101: Teaching with Canvas](https://www.bellevuecollege.edu/bcconnect/canvas-101-teaching-with-canvas/) [Sign up for Canvas 101](https://www.bellevuecollege.edu/bcconnect/canvas-101-teaching-with-canvas/)**
- **January 14thMonday: [Copyright Information for Educators](https://www.bellevuecollege.edu/bcconnect/copyright-information-for-educators/)** [Sign up for Copyright](https://bcelearning.formstack.com/forms/copyright101_winter2019) 101
- **January 21st Monday: [Accessibility 101: The Basics of Inclusive Design](https://www.bellevuecollege.edu/bcconnect/syllabus-accessibility-101-the-basics-of-inclusive-design/)** [Sign up for Accessibility 101](https://bcelearning.formstack.com/forms/accessibility_101_winter2019)
- **January 28th Monday: [Canvas 201: Taking your Course to the next level!](https://www.bellevuecollege.edu/bcconnect/canvas-201-taking-your-course-to-the-next-level/)** [Sign up for Canvas 201](https://bcelearning.formstack.com/forms/canvas_201_winter2019)